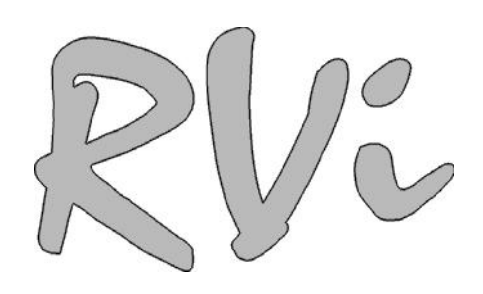

# **RU**

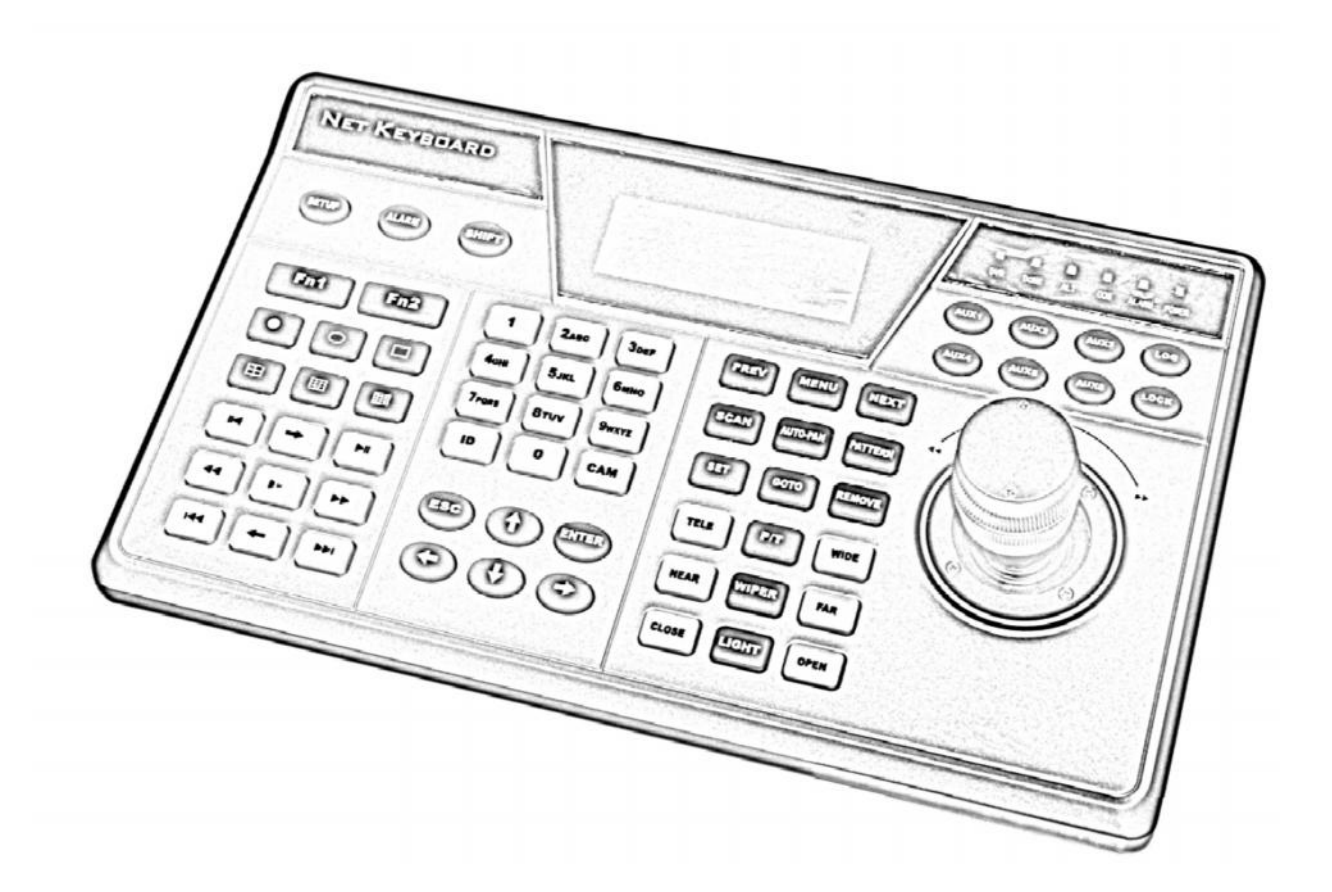

## **КЛАВИАТУРА**

## **RVI-NKB**

Пожалуйста, прочитайте перед эксплуатацией

и сохраните для дальнейшего использования

**www.rvi-cctv.ru**

### **ВНИМАНИЕ**

ОПАСНОСТЬ ПОРАЖЕНИЯ ЭЛЕКТРИЧЕСКИМ ТОКОМ. НЕ ОТКРЫВАТЬ

ВНИМАНИЕ: ВО ИЗБЕЖАНИЕ ПОРАЖЕНИЯ ЭЛЕКТРИЧЕСКИМ ТОКОМ, НЕ СНИМАЙТЕ ЗАДНЮЮ КРЫШКУ. ВНУТРИ НЕТ ДЕТАЛЕЙ, ОБСЛУЖИВАЕМЫХ ПОЛЬЗОВАТЕЛЕМ. ДЛЯ ТЕХНИЧЕСКОГО ОБСЛУЖИВАНИЯ ОБРАЩАЙТЕСЬ К КВАЛИФИЦИРОВАННОМУ СПЕЦИАЛИСТУ.

Этот символ обозначает, что внутри устройства имеется высокое напряжение. Контакт с деталями внутри устройства представляет опасность.

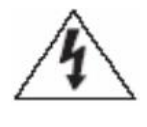

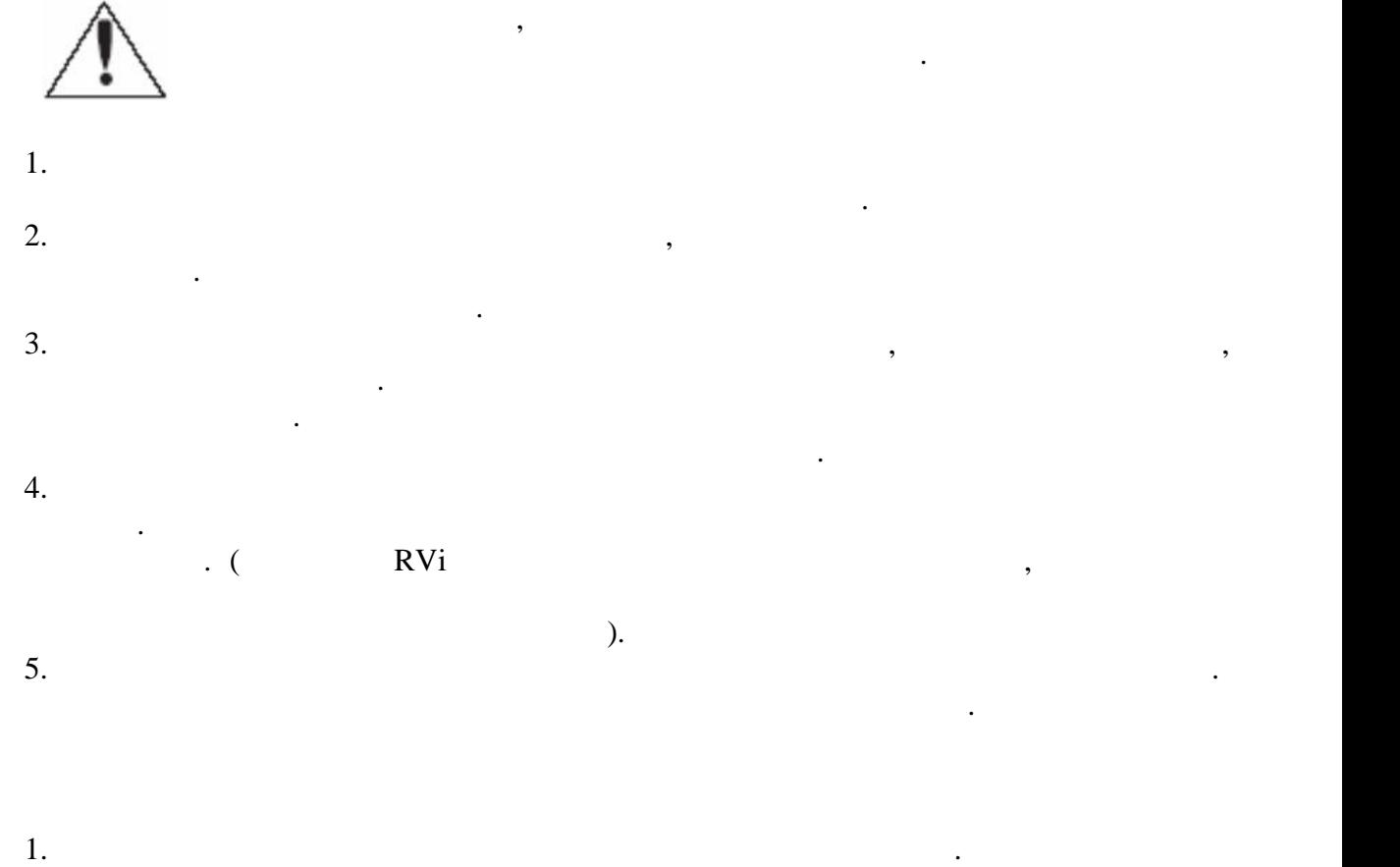

изделие в местах с сильной вибрацией или вблизи источников магнитного поля. 2.  $(50^\circ)$   $(40^\circ)$ температурой или с высокой влажностью. Это может привести к пожару или к пожару или к пожару или к пожару или<br>В температурой влажностью или к пожару или к пожару или к пожару или к пожару или к пожару или к пожару или к

поражению электрическим током.  $3.$ тем как выполнить это, отключите питание.

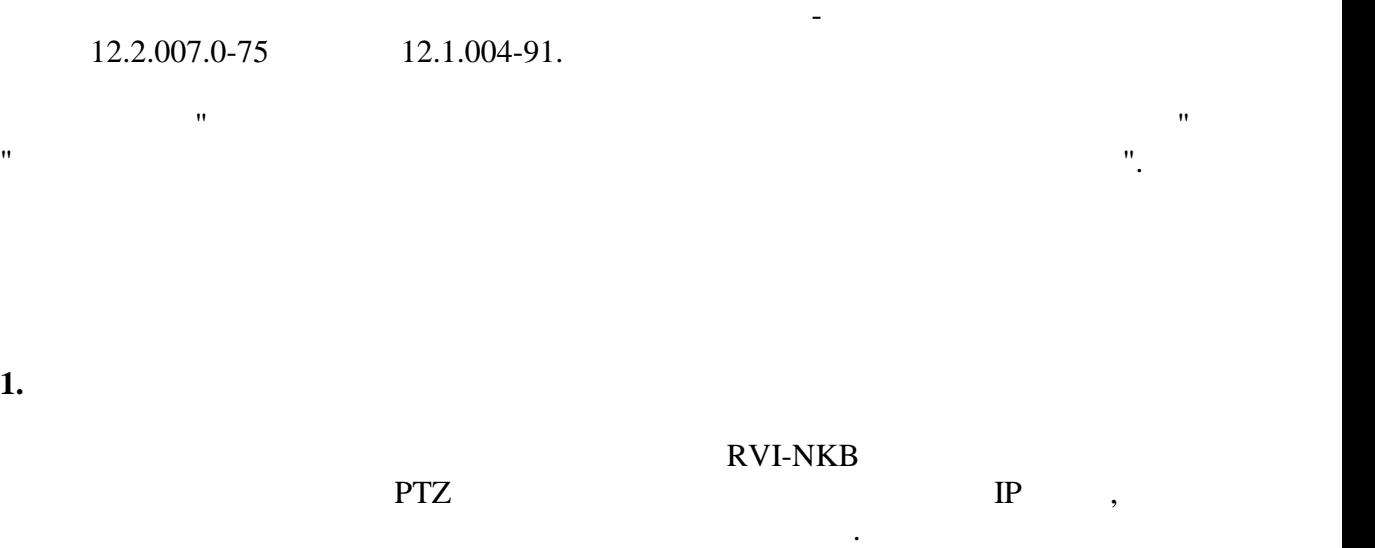

**2. C** 

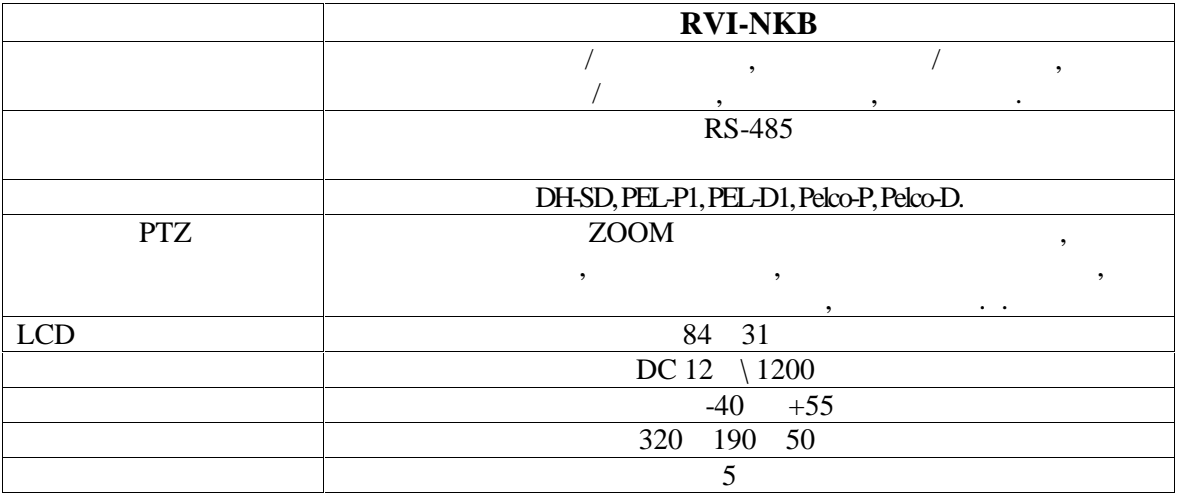

**3. C** 

перечисленных компонентов: Клавиатура................................................................................................. 1шт. Блок питания.............................................................................................. 1шт. Разъем RG-45 .................................................................................................................... 2шт.

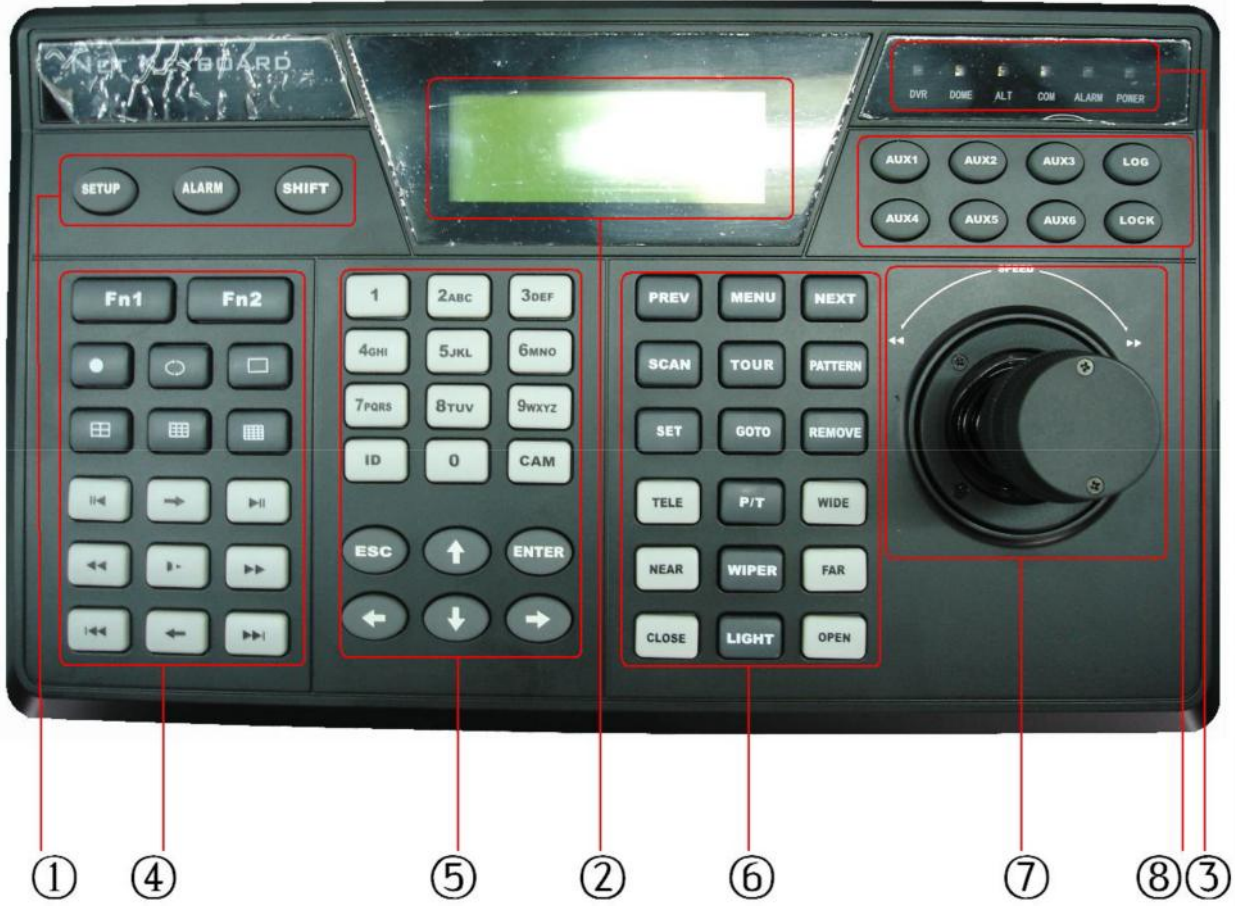

#### Таблица 1. Общее описание кнопок управления

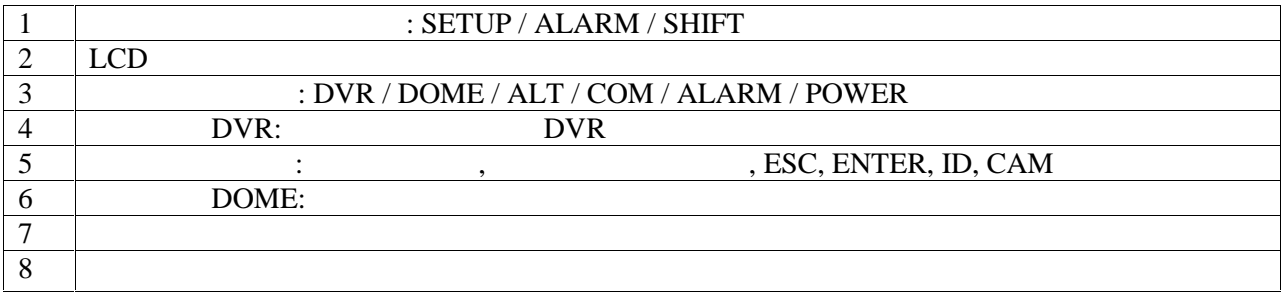

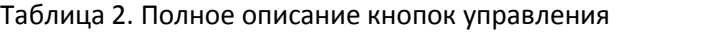

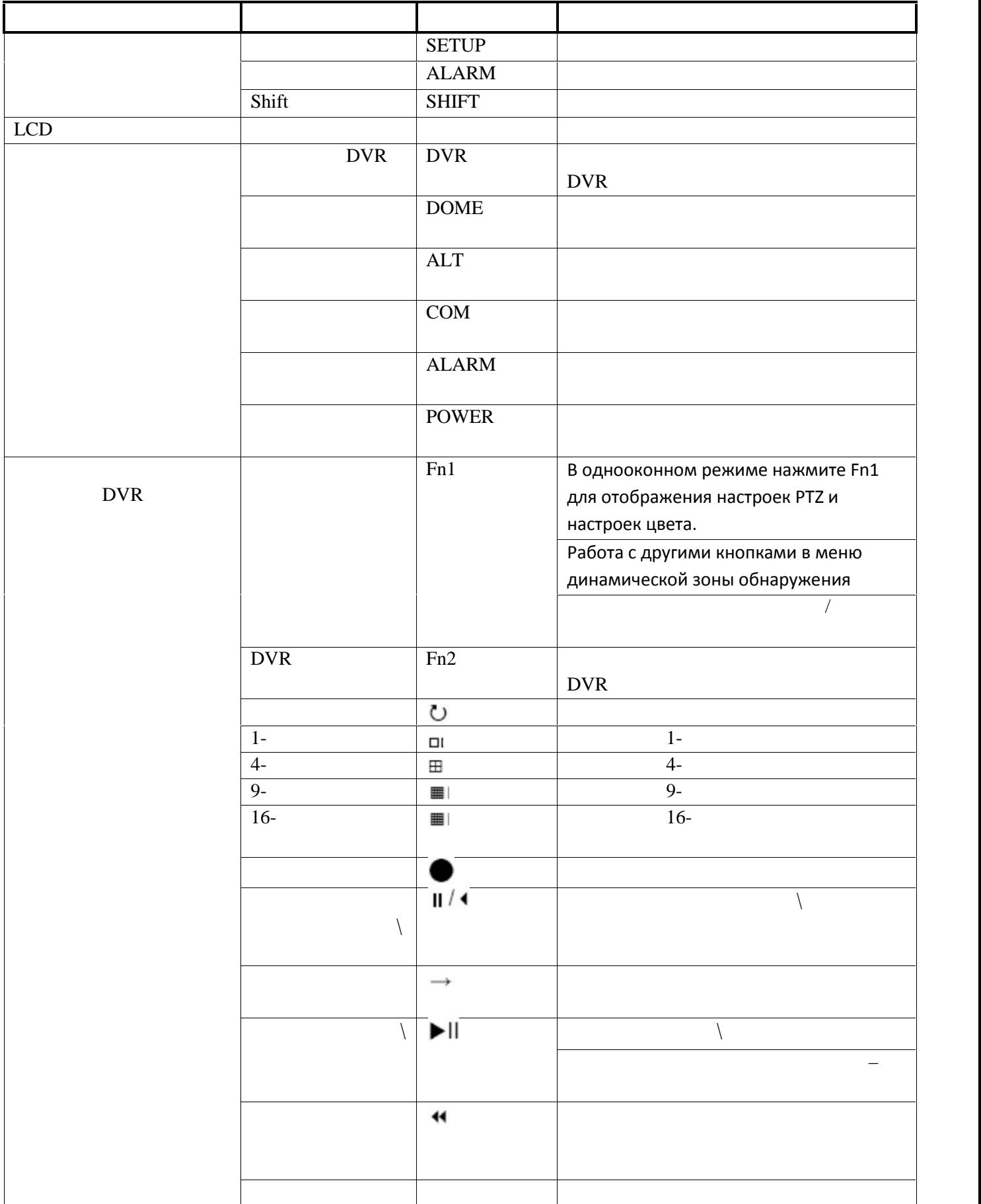

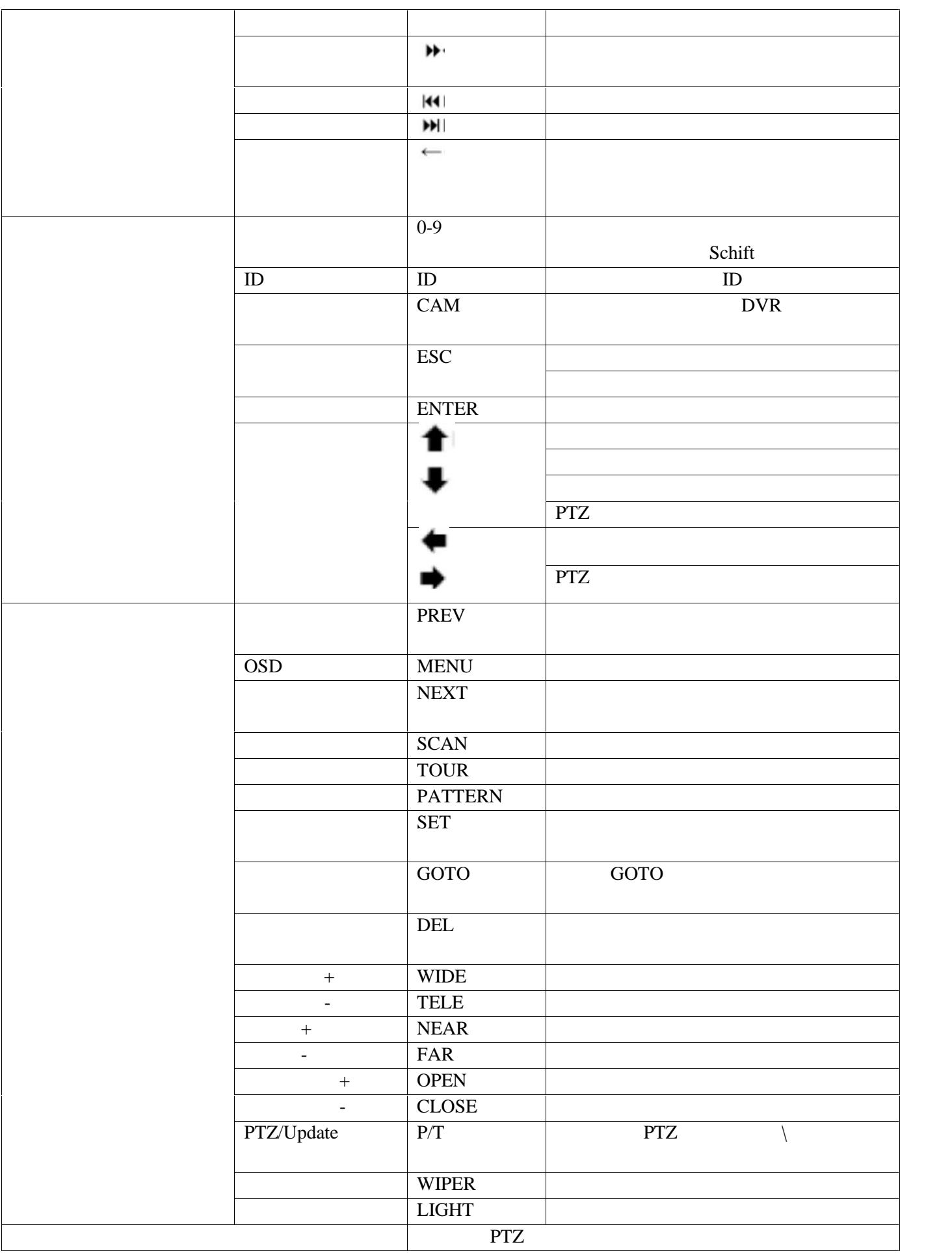

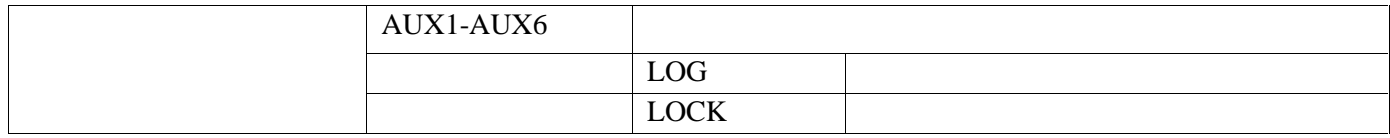

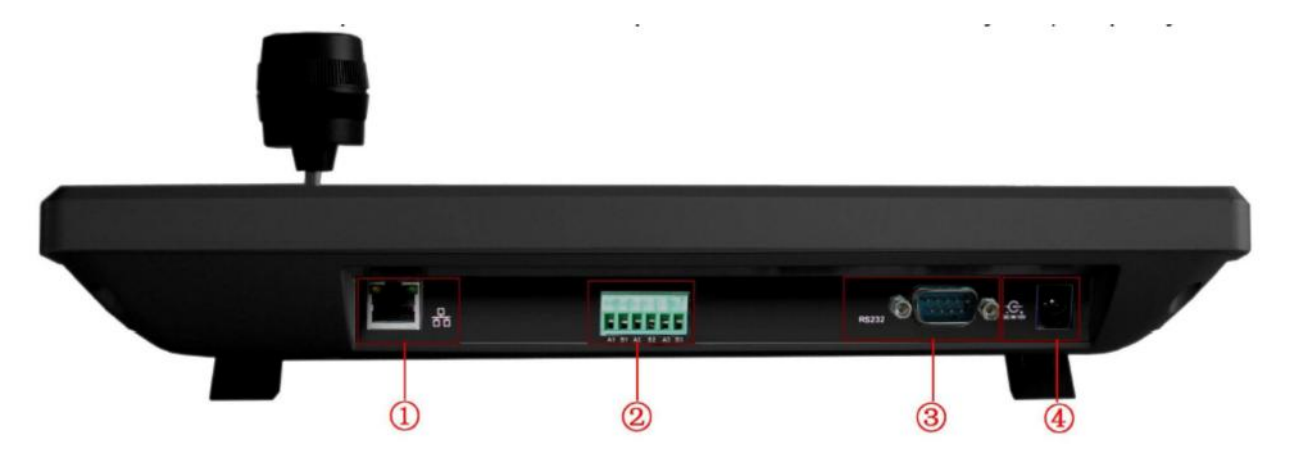

1) RJ 45

- 2) RS 485
- 3) RS 232  $\text{4)} \qquad \text{DC } 12\text{B}$

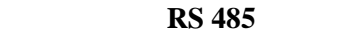

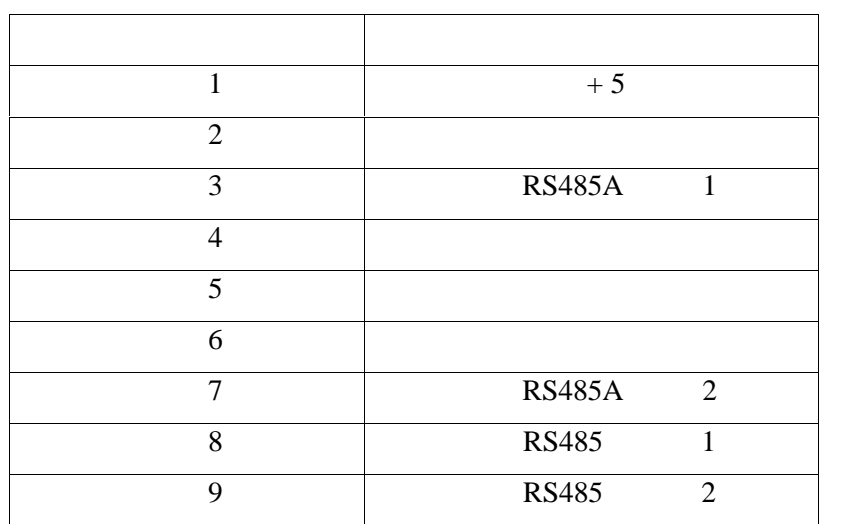

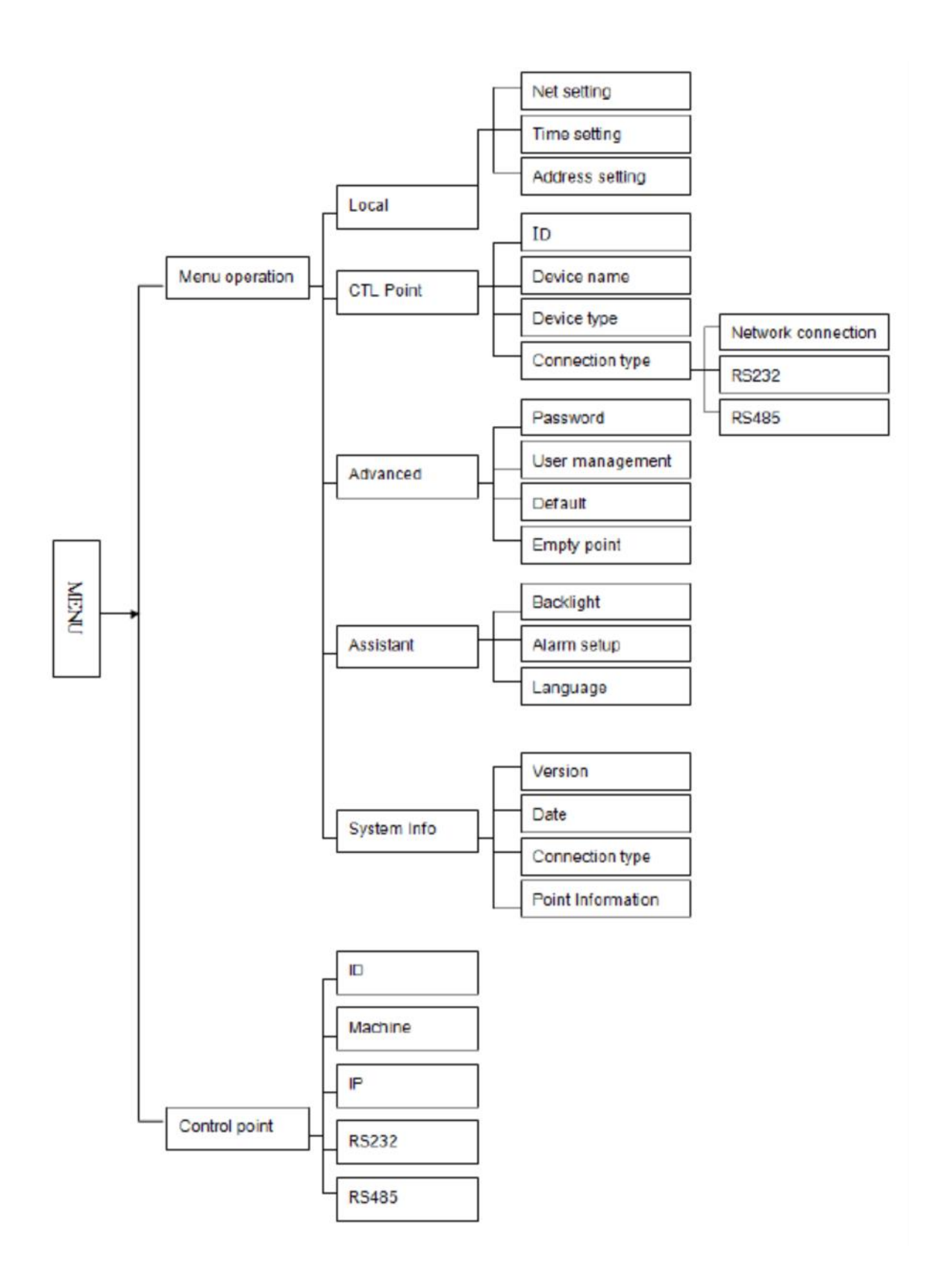

**1. Menu Operation**

**Данное меню включает в себя 5 подменю:**

1) **Local setup** –  $\qquad \qquad$ ,

2) **CTL Point** –

 $3)$  **Advance** –  $\hspace{1.6cm}$ ,  $\hspace{1.6cm}$ ,  $\hspace{1.6cm}$ ,  $\hspace{1.6cm}$ 

- 4) **Assistant**  $\qquad \qquad$
- 5) **System information** –
- **2. Control point**

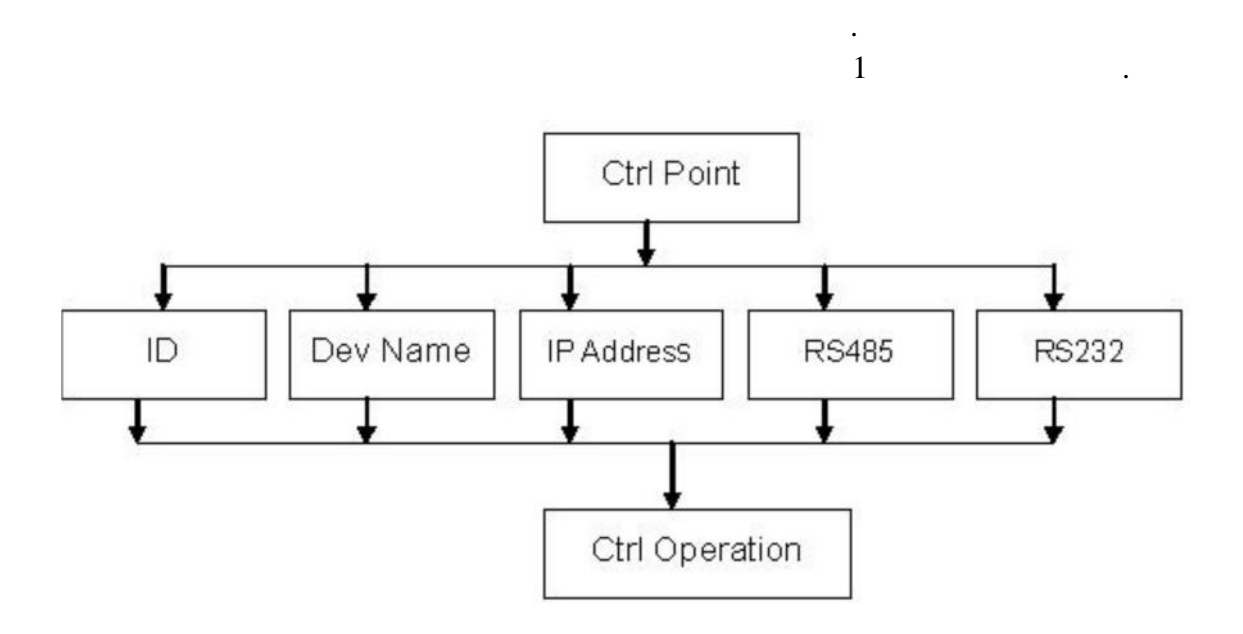

Схема подключения по одному из параметров устройства.

**Control point** включает в себя 5 подменю.

**•**  $ID -$ 

- Machine Name –
- $\bullet$   $\bullet$   $\bullet$   $\bullet$   $\bullet$
- **IP Address**  $\Box$
- $\bullet$   $\bullet$   $\bullet$   $\bullet$   $\bullet$
- **RS232** RS232,
- Enter
- **RS485–** RS485,  $\overline{R}$ Enter

) RVI-NKB  $\left($ 

 $\ddot{\cdot}$ 

 $\ddot{\phantom{a}}$ 

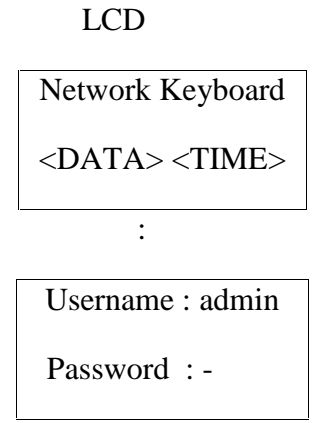

Enter ESC.

 $\mathcal{L}$ 

 $\ddot{\cdot}$ 

ADMIN.

**SETUP.** 

 $\overline{(\ }$ 

888888.

Control point Menu operation

Menu Operation - Local setup  $\rm IP$  $\overline{\phantom{a}}$  $,$  $\overline{(\ }$  $\ddot{\phantom{0}}$  $\cdot$ 

 $IP-$ :

Menu Operation - Ctl Point. **LCD**  $\vdots$ ID:  $0$ Dev Name:  $(1)$ Dev Type: **Connect Type: Network**  $ID$  $\left($  $1),$ DOME, **Network** Enter.  $\rm IP$  $\overline{(}$ **Dev Name** Enter,  $\mathcal{L}$ **Enter**  $\ddot{\phantom{a}}$  $\ddot{\phantom{a}}$ 

 $\ddot{\phantom{a}}$ 

**Control Point**  $\mathbf{1}$  $IP$  $ID = 1$ ).

Connect!

10

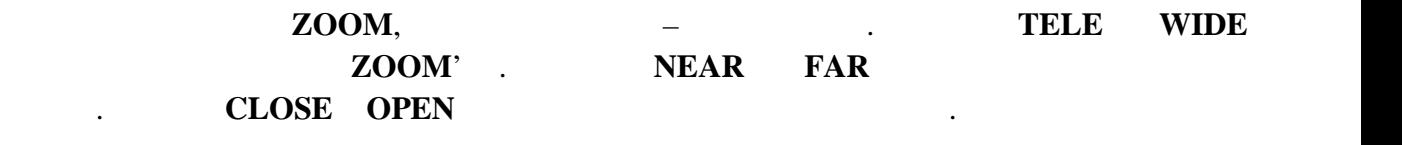

 $\mathcal{L}_{\mathcal{A}}$ 

#### $RVI-NKB$

функций поворотных камер:

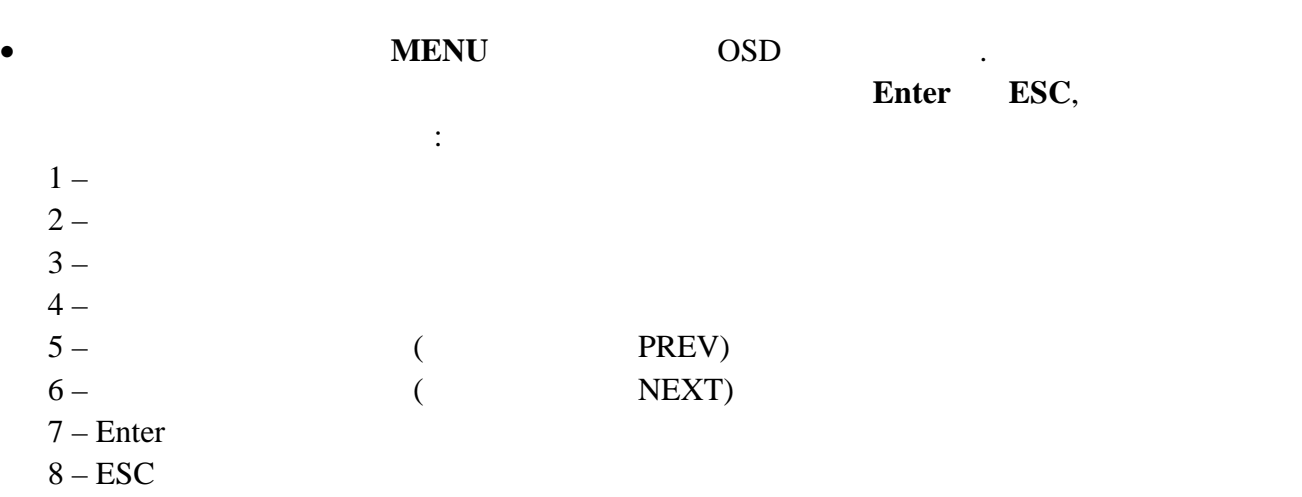

#### $SCAN$   $\ldots$   $SCAN$

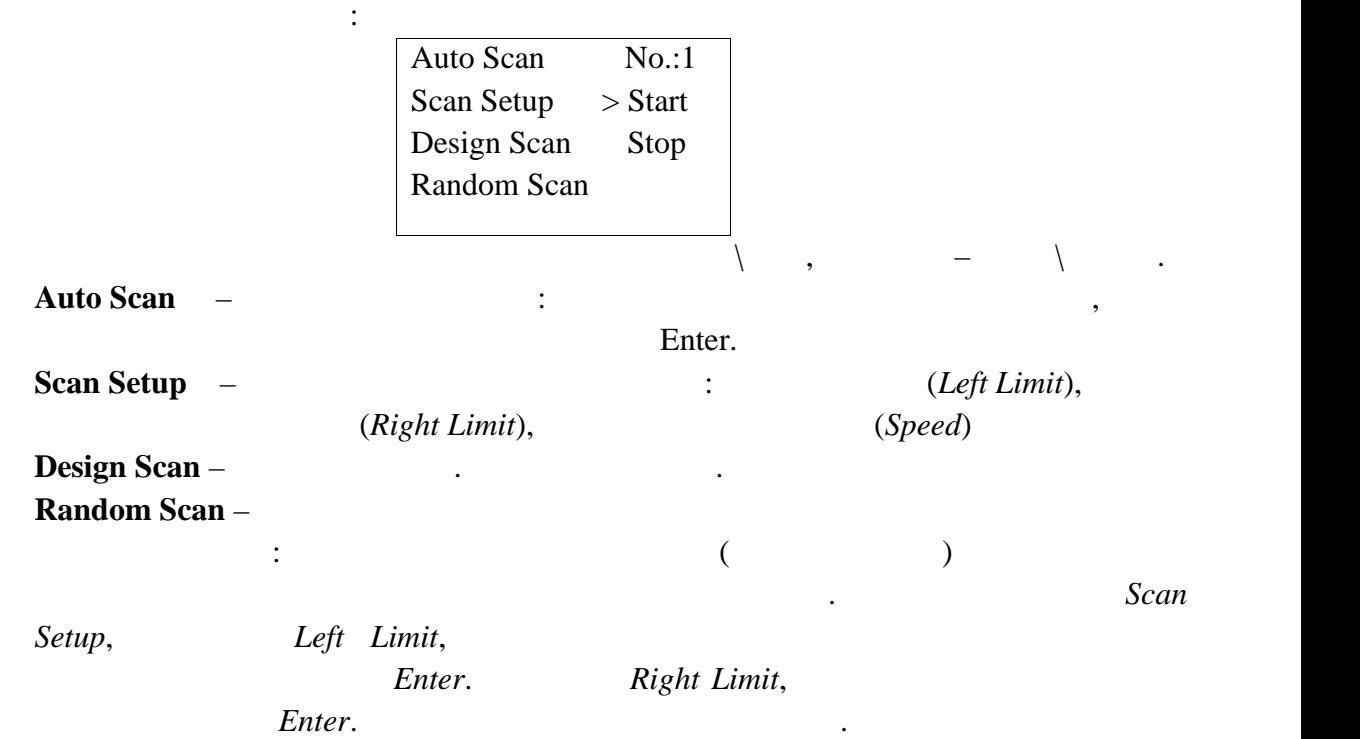

*Auto Scan Start.* 

предустановками.

#### При нажатии на кнопки **SET, GOTO, REMOVE** мы попадаем в меню управления

**Set Preset** - Задает точку предустановки. Номер вводится с цифровой клавиатуры. **Goto Preset** – **Figure 2.1** 

**Del Preset** – *Enter.* (

 $\mathbf{I}$ 

точке обзора и в настройках обхода.

#### $\bullet$  **TOUR**

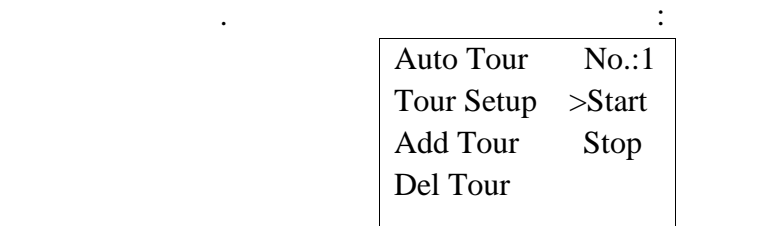

Принцип работы: Необходим в случае мгновенного перехода к опеределнной

**Auto Tour** -**Tour Setup** –

г $\mathbf{r}$ 

**Add Tour** -**Del Tour** -

Принцип работы: Переходим в меню **ADD TOUR**, вводим номер предустановки и exter, enter,  $\frac{1}{2}$  and  $\frac{1}{2}$  and  $\frac{1}{2}$  and  $\frac{1}{2}$  and  $\frac{1}{2}$  and  $\frac{1}{2}$  and  $\frac{1}{2}$  and  $\frac{1}{2}$  and  $\frac{1}{2}$  and  $\frac{1}{2}$  and  $\frac{1}{2}$  and  $\frac{1}{2}$  and  $\frac{1}{2}$  and  $\frac{1}{2}$  and  $\frac{1}{2}$  an

**TOUR SETUP** –

ваших действий.

#### точек. Переходим в **AUTO TOUR** 5tart.

менять свое положение по предустановкам в заданном порядке.

PATTERN Экран ПУ примет вид: Pattern No.:1 Pattern Set >Start Auto Pan Stop Pattern - \ **Pattern Set** – **Auto Pan** - 360 Принцип работы: Переходим в меню **Pattern Set** и в подменю нажимаем **Begin**.  $\text{Enter.} \quad 100\%.$ 

камеру с помощью джойстика – проценты уменьшаются и камера запоминается и камера запомного составляются и каме

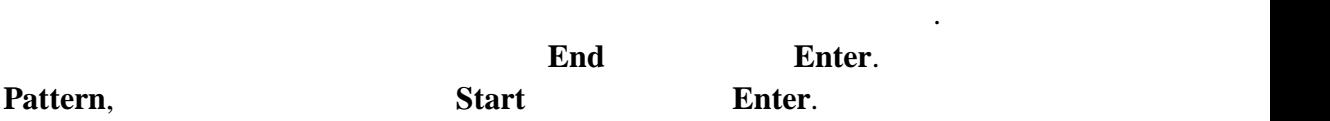

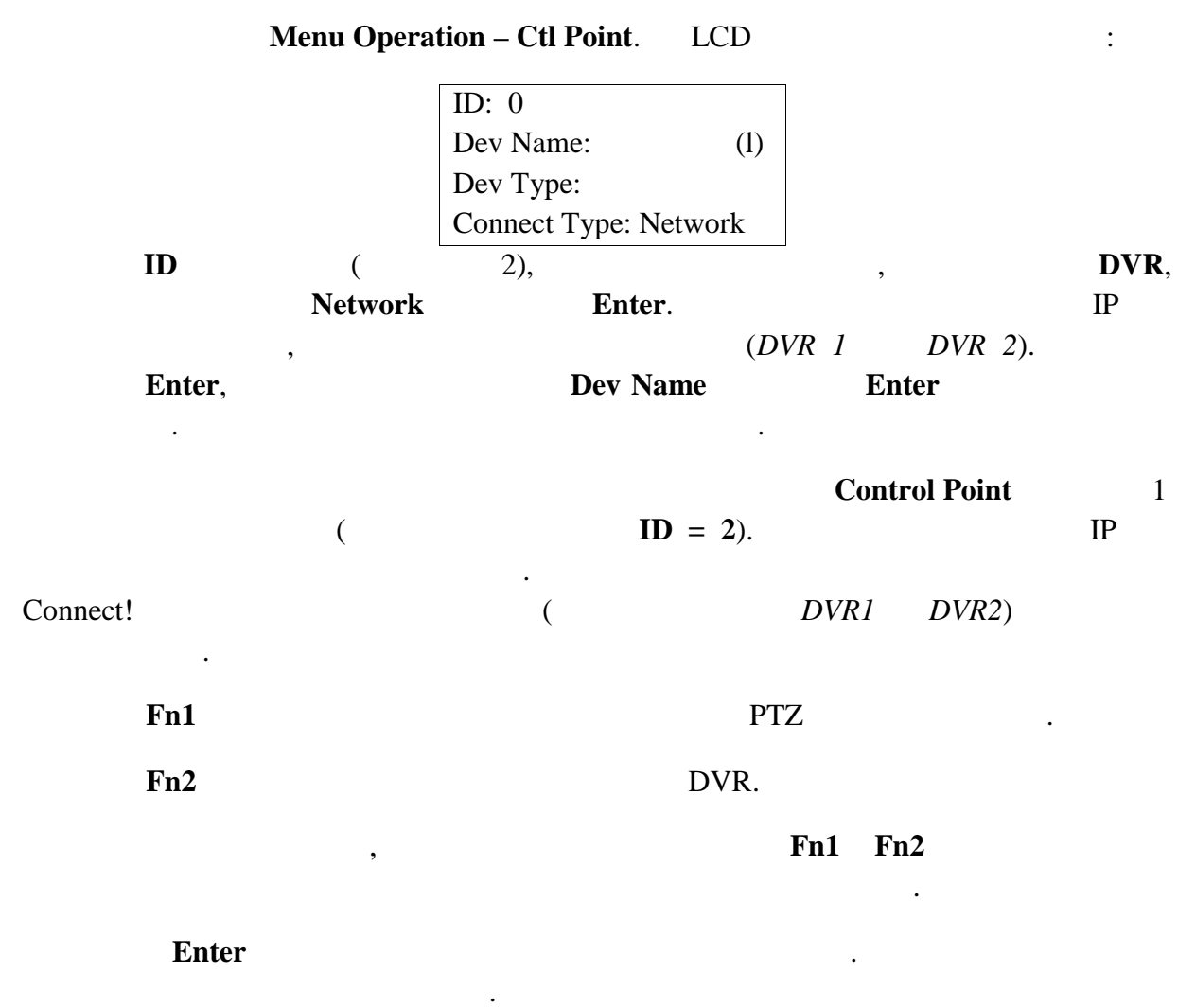

 $\cdot$ 

 $P/T$ 

 $\ddot{\phantom{a}}$ 

 $\ddot{\phantom{0}}$ 

### **ТРАНСПОРТИРОВАНИЕ И ХРАНЕНИЕ**

#### **ГАРАНТИИ ИЗГОТОВИТЕЛЯ**

Видеорегистраторы в транспортной таре перевозятся любым видом крытых транспортных средств (в железнодорожных вагонах, закрытых автомашинах, трюмах и отсеках судов, герметизированных отапливаемых отсеках самолетов и т.д.) в соответствии с требованиями действующих нормативных документов.

Условия транспортирования должны соответствовать условиям хранения 5 по ГОСТ 15150- 69.

Хранение устройства в транспортной таре на складах изготовителя и потребителя должно соответствовать условиям 1 по ГОСТ 15150-69.

Предприятие-изготовитель гарантирует соответствие устройства техническим параметрам, указанным в настоящем руководстве, при соблюдении потребителем условий транспортирования, хранения, монтажа и эксплуатации изделия.

Гарантийный срок эксплуатации – 36 месяцев с даты продажи через торговую или монтажную организацию.

При отсутствии отметки о дате продажи гарантийный срок исчисляется от даты сборки.

Гарантийные обязательства недействительны, если причиной неисправности видеорегистратора являются:

- умышленная порча;
- пожар, наводнение, стихийные бедствия;
- аварии в сети питания;

Гарантийные обязательства действуют только при предъявлении настоящего руководства.

Предприятие-изготовитель не несет ответственности и не возмещает ущерба за дефекты, возникшие по вине потребителя при несоблюдении правил эксплуатации и монтажа.

#### **ДАННЫЕ УСТРОЙСТВА:**

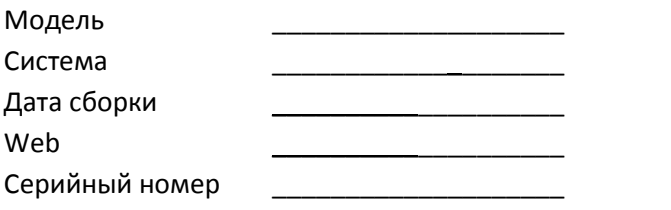

 $\overline{\phantom{a}}$  , and the set of the set of the set of the set of the set of the set of the set of the set of the set of the set of the set of the set of the set of the set of the set of the set of the set of the set of the s

Упаковку произвел:

ШТАМП ПРОДАВЦА

Дата продажи « и и » и поставление продажи « и и и и и и и и 201 г.